# DAWAN

Plande la formation

[www.dawa](https://www.dawan.fr)n.fr

# Formation Sketchup Pro : Approfondisseme

Formation éligible au CPF, contactez-nous au 22 519 09

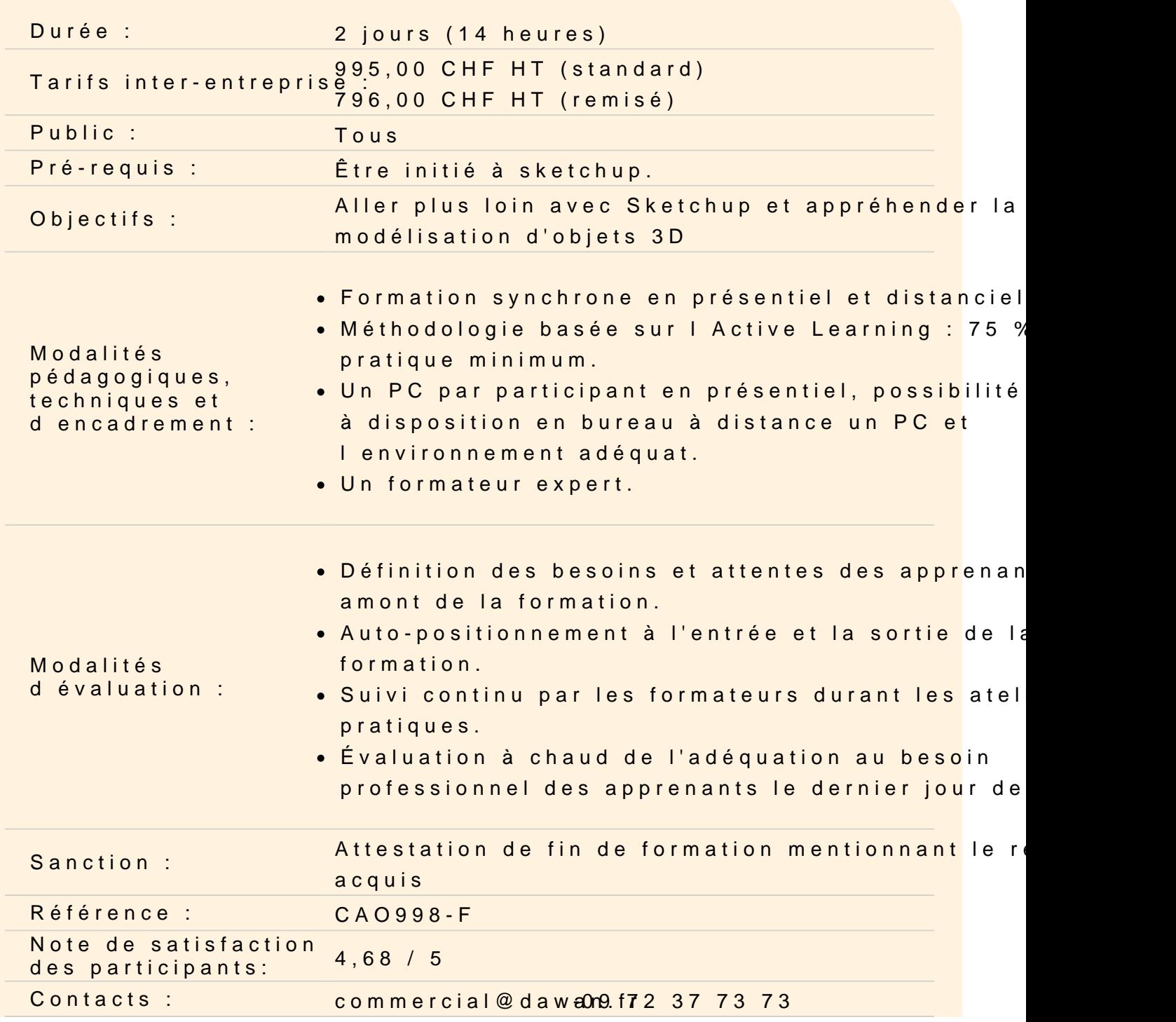

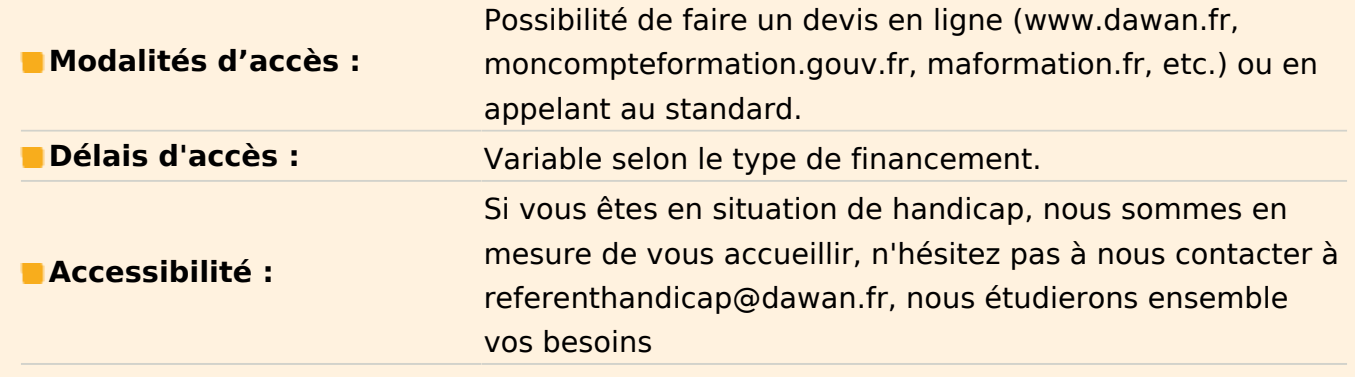

## **Rappels**

#### **Les outils bac à sable**

Outil modeler, Diviser Surfaces, Smoove, Gratter, Retourner l'arête, Projeter, Ajouter des détails Créer un terrain à partir de contours, à partir de zéro Projeter une surface sur votre terrain Ajouter des détails Modéliser un talus **Atelier : créer un jardin en relief, modeler un terrain avec des contours**

# **Travailler à partir d'un DWG / DXF**

Connaître les caractéristiques du DWG / DXF avant l'importation Importer un DWG / DXF – options à l'importation Observer le comportement de SketchUp par rapport au DWG / DXF – textes, cotes, calques / balises Modéliser à partir du DWG / DXF importé **Atelier : Importer un DWG / DXF d'un bâtiment et le modéliser**

## **Travailler avec une photo adaptée**

Comprendre les règles de prises de vue pour travailler à partir d'une photo adaptée Importer une image en tant que photo adaptée Positionner la grille de perspective du plan X;Z Positionner la grille de perspective du plan Y;Z Positionner l'origine Ajuster l'échelle Insérer une deuxième photo adaptée Modéliser à partir des deux photos adaptées Insérer un élément scénographique dans le modèle

**Atelier : à partir de 2 photos d'un bâtiment, modéliser ce dernier et y insérer à l'échelle un autre projet sketchUp.**

#### **Utiliser des ressources / Extensions**

Télécharger des composants via la banque de modèle 3D Utiliser des composants Télécharger des Extensions via la collection d'extension, par exemple, 1001 Bits-tools Créer des murs, des ouvertures Créer un escalier Ajouter des aménagements intérieurs Appliquer des textures, des styles **Atelier : Modéliser et aménager un appartement...**

#### **Maîtriser le rendu**

Utiliser les différents styles graphiques Mettre du brouillard Afficher les ombres Paramétrer les ombres Options d'affichage d'une scène à partir d'une photo adaptée **Atelier : donner une ambiance à une scène simple**

#### **Exporter des images**

Exporter en PDF Paramétrer le PDF Exporter en EPS Paramétrer l'EPS **Atelier : Paramétrer et exporter le dessin au format PDF / EPS**

#### **Exporter des modèles 3D**

Comprendre pourquoi exporter le projet sketchUp en modèle 3D Choisir parmi les types de formats proposés Paramétrer l'export en fonction du format **Atelier : Exporter au format OBJ puis importer dans un modeleur type Blender, observations.**

**Créer des animations**

Utiliser les scènes Création et lecture d'une visite virtuelle à partir de scènes Exporter l'animation en vidéo - options

#### **Préparer le modèle pour l'envoyer vers Layout**

Astuces : diviser le modèle (exemple contexte + projet) Bien gérer les calques dans le modèle Organiser les scènes pour la présentation Envoyer vers Layout Choisir le modèle de présentation Créer des présentations avec Layout Fonction de base (1 scène) Extensions : Create Layout File pour exporter toutes les scènes Importer depuis layout Configurer ses formats de papier, marges **Atelier : à partir d'un projet existant, préparer les styles, scènes et l'envoyer vers Layout**

### **Comprendre les fonctionnalités de Layout**

Auto-texte (numéro de page, titre…) Gestion des calques dans layout Insérer du contenu (image, SKP, DWG…) Utiliser grilles de mise en page, accrochages Créer de masque Régler les échelles Mettre à l'échelle Gérer les effets des vues (ombre, brouillard…) Utiliser les calques du modèle

#### **Atelier : préparer les mise en page du modèle SketchUp**

#### **Annoter**

Tracer des lignes en utilisant les vues Placer des hachures Insérer des éléments scrapbook Placer du texte Coter les présentations **Atelier : Coter et annoter les présentations**

# **Exporter les présentations**

Choisir son format d'export : image, pdf, dwg Configurer les exports **Atelier : Exporter les présentations finalisées**